オープンCAE勉強会@岐阜2017/12/23

## 構造解析ソフトCalculixのWindows環境でのbuildの試み

## OpenCAE勉強会@岐阜 SH

## 本日の発表内容

 $\bullet$ 背景

## Calculixとは?

- • Calculixインストール(Windowsバイナリ編)
- $\bullet$  Calculixインストール(Windowsソースから編)
- $\bullet$ まとめ

背景

- $\bullet$  CALCULIXソースからの構築方法をすっかり 忘れてしまったので、復習のため、WINDOWS上でのビルド方法について確認してみた。
- 14 おふ答だいさ ハリっ / ハロ (小)の ら 町広告 (2) 〉 なお本資料は2015/6月の岐阜勉強会の資料"CalculixのLinux(Ubuntu)へのインストー ル"をベースにしておりますそちら参考にしてください。http://opencae.gifunct.ac.jp/pukiwiki/index.php?%C2%E8%A3%B4%A3%B0%B2%F3%CA%D9%B6%AF%B2%F1%A1%A7H270613

# Calculixとは Calculixとは?①

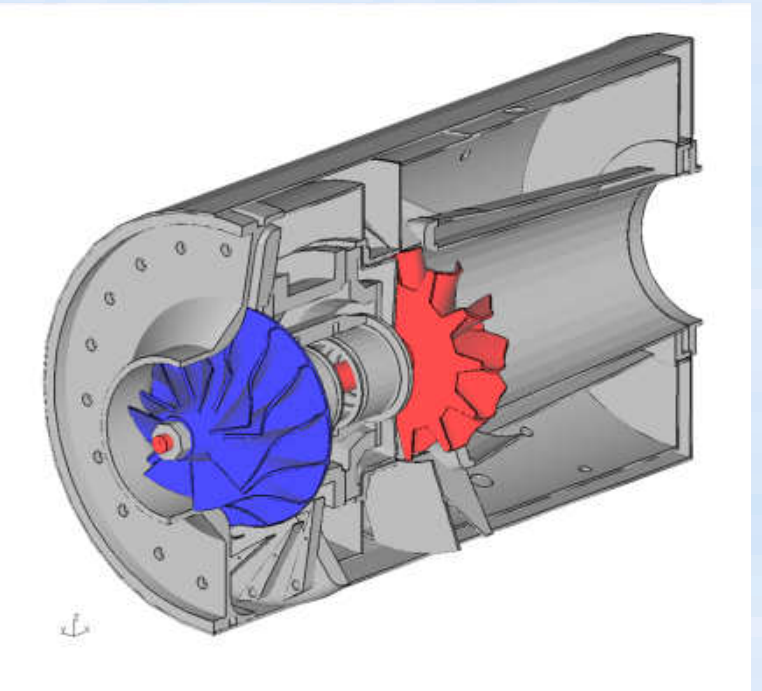

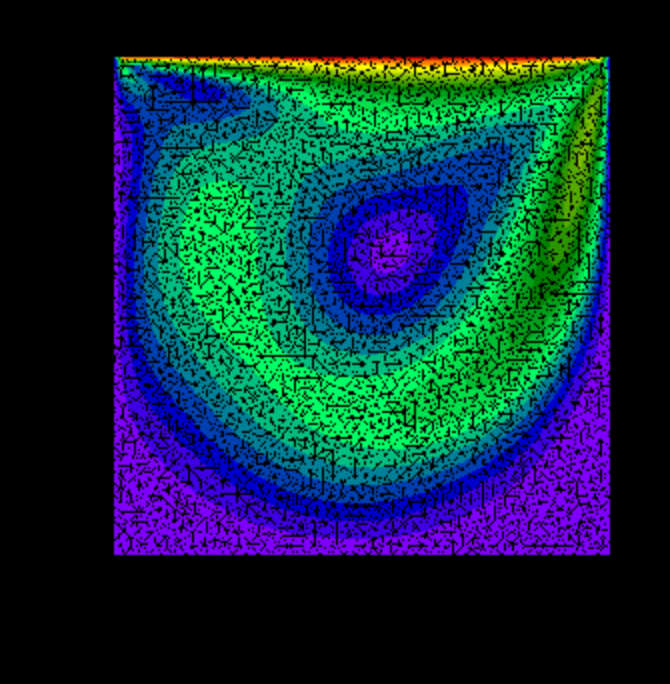

#### 流体解析の例Cavity FLOW in Calculix

- •• 商用ソフトABAQUSと同様の入力書式をもつオープンソース ABAQUSを仕事で使っている人は文法を勉強しないでそのまま使える。<br>知らない人もABAQUSのマニュアルを見れば大体使い方が分かる。<br>(テキスト入力ベースのモデラー, メッシャー, ソルバ, POSTを包含した非線形構造解析ソフト、一部流体解析も可能)
- •• http://www.bconverged.com/calculix にてWindows実行バイナリも公開
- Linux で利用する場合は本家のHP からソースをダウンロードしてコンパイル→ <u>http://www.dhondt.de/</u><br>- するかCaelinux(DVD-iso)などのバイナリを利用する **ソースからのコンパイルは結構大変** •するかCaelinux(DVD-iso)などのバイナリを利用する。 <mark>ソースからのコンパイルは結構大変。</mark>
- •• 現在の最新版は2.13 ソースコードが公開中

Calculix HP から

- •非線形(大変形、接触解析、材料非線形(塑性、クリープ、温度依存etc)が可能
- 課題;使っている標準行列ソルバ(Spools)→ アウトコアメモリ計算に対応していないのであまり<br>大規模な計算(数10万~100万メッシュ程度限界)には対応できなかった(メモリ搭載量による)。<br>(→ 他ソルバTAUCSなどを使えばある程度規模の大きな計算ができますが、計算時間はかかる) •

# Calculixとは?②<br>ixeatstraseagus

- Calculixの入力形式はABAQUSと99%同じです(実際は微妙に異なるところがあります)。
- ABAQUSの入力ファイルがはき出せるプリソフトの ある方はABAQUS形式ではき出せば、運がよければそのまま動きます。

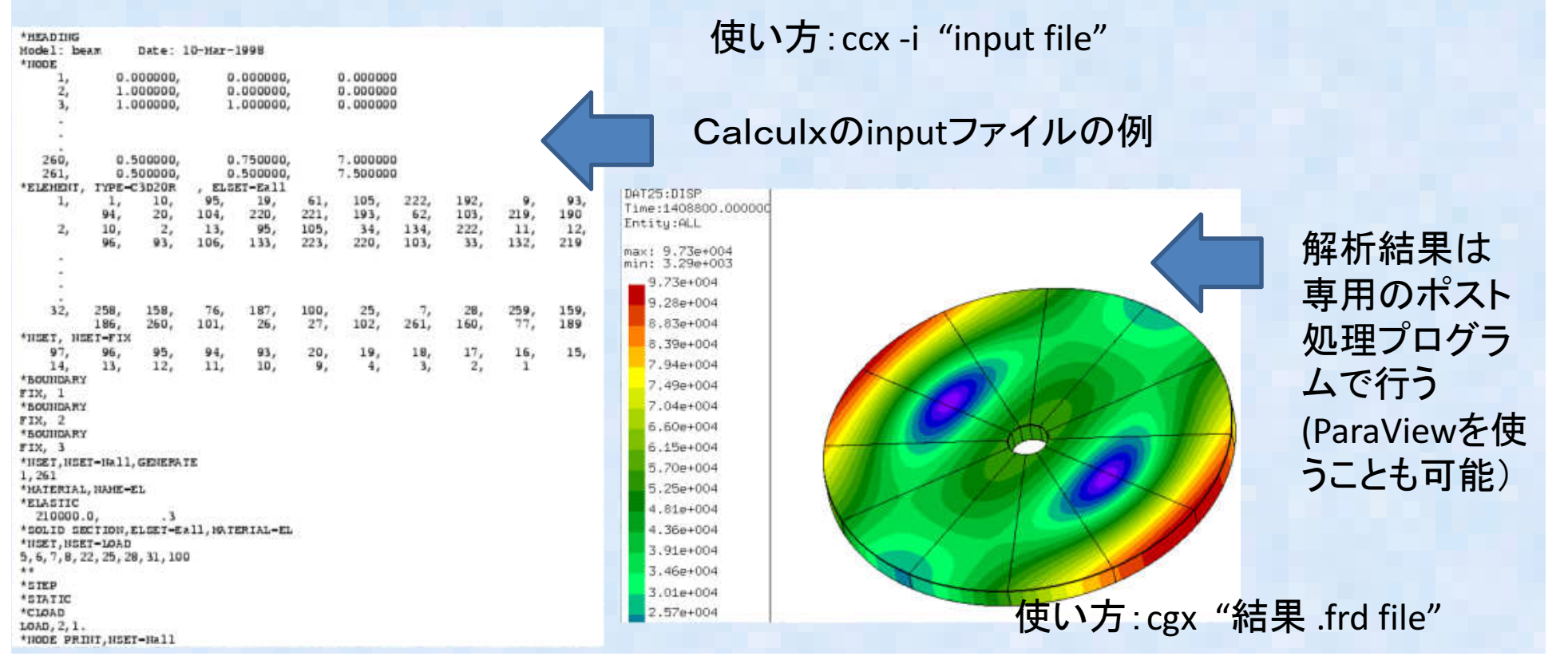

## AbaqusとCalculixの比較まとめ

- $\bullet$ ● Calculixの入力ファイル(input)→ほとんど ABAQUSでそのまま実行可能
- $\bullet$  ARAQUS(1) A  $\pi$  /  $\tau$  / Illini ABAQUSの入力ファイル(input)→旧形式のファイル出力の一部がCalculixで実行できる。

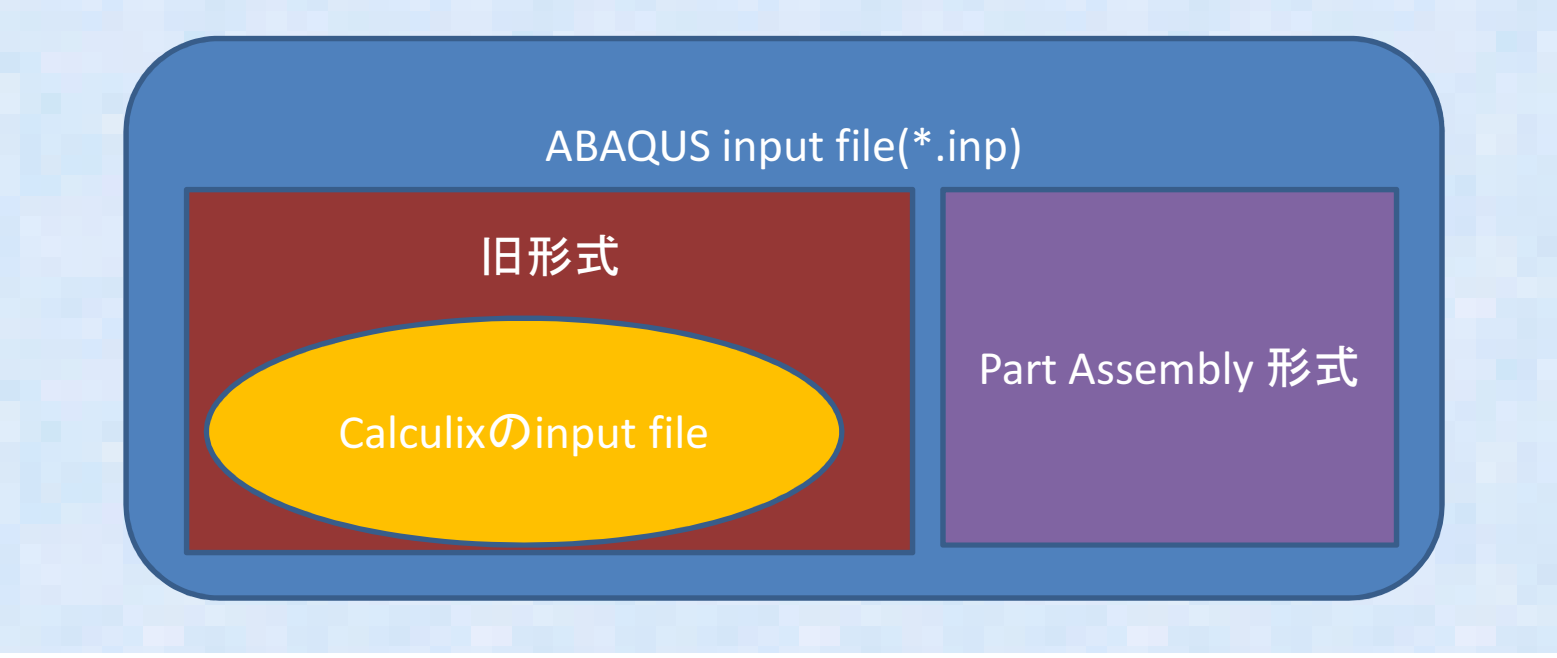

## Calculixインストール(バイナリ編)①

- • 本日はExtras版のソースからのビルドを主眼に説明するのでバイナリインストールについてはメモ書き程度ですので、ご了承ください。
- Windows版:下記の2種類のWindows環境でのバイナリが公開されている。•
- 1 http://www.bo • http://www.bconverged.com/calculix (安定しており良い。商用として有償版を\$55を買うことも可能、有償版はStepなどのCADインターフェースやABAQUSコンバータなどが付属してるらしい?)<br>→ 有償版は買ったことが無いのでどの程度のものかわかりません!<br>Windowsインストラーがついているので、実行するだけでインストールできる Windowsインストラーがついているので、実行するだけでインストールできる(非常に簡単です こちらおすすめ)。
- http://www.calculixforwin.com/ •②(2) <u>http://www.calculixforwin.com/</u><br>(cygwinでビルドしたバージョンと思われる?Windowsでのビルド方法も書か れているので、自力でビルドすることも可能と思われる?) インストールは圧縮されたzipファイルを展開するだけ。V2.6ベース。Ansysメッシュ形式ファイルのコンバータや独自GUIなどが付属している

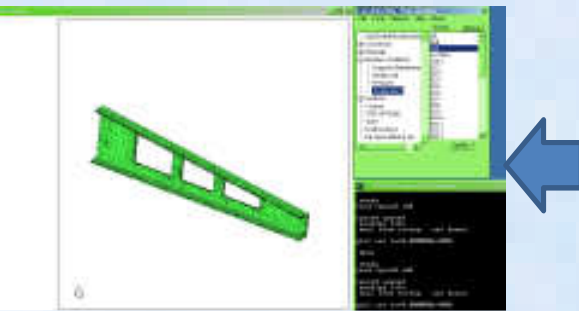

CalculixforwinのGUI 通常の GUIの横にメニューが表示され使い易くなっている

- • CalculixはABAQUSの入力ファイル文法に非常に良く似た書式を持つオープンCAEソフト。
- 南奔示(『まソーズ ノァイルのみ公園されていり 開発元ではソースファイルのみ公開されている。http://www.calculix.de/
- • Windows版が2種類公開されているが、今回の実習では下記を利用するhttp://www.bconverged.com/products.php

### http://www.bconverged.com/download.php

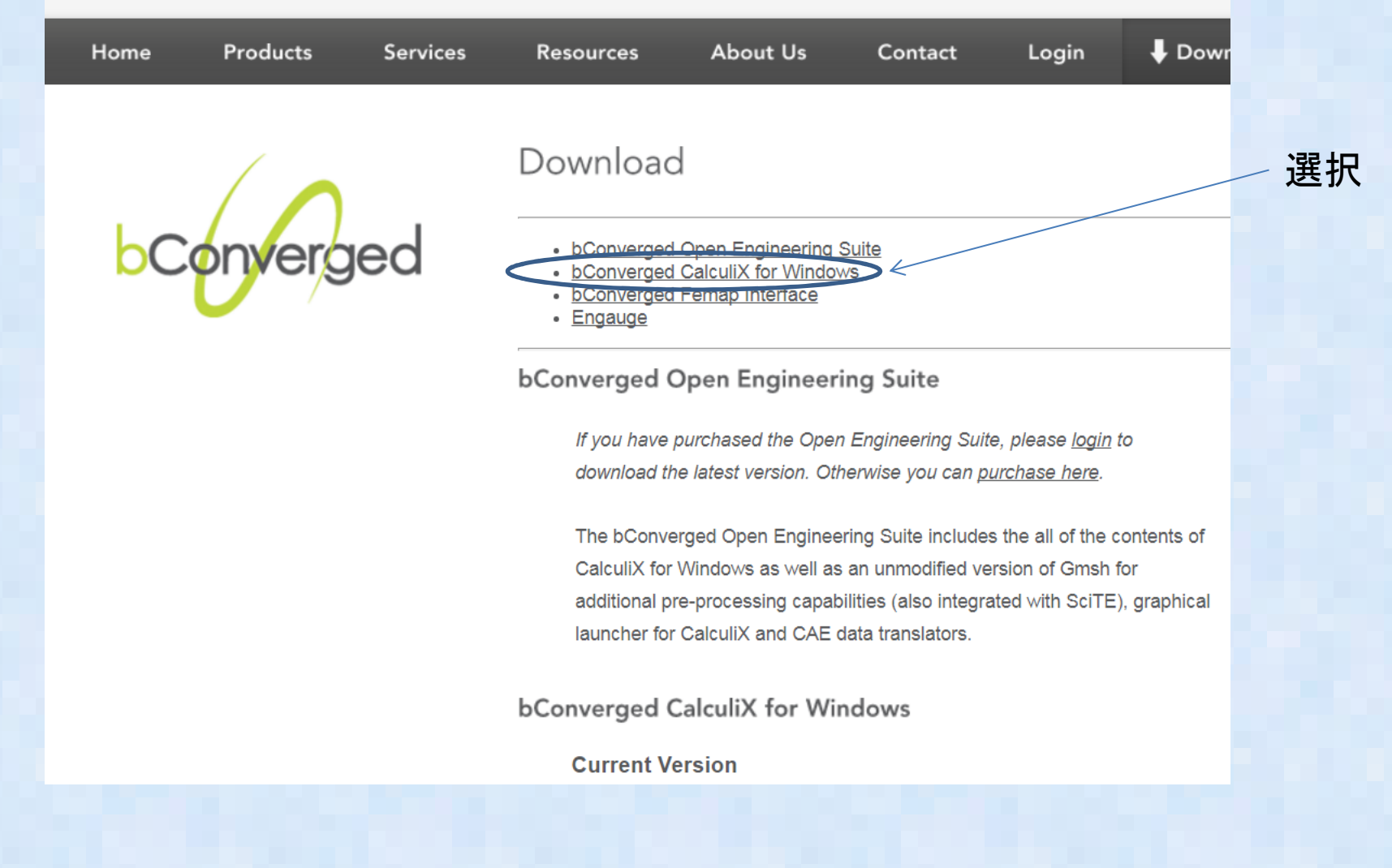

### Calculixインストール3選択してダウンロードする

**bConverged CalculiX for Windows** 

**Current Version** 

CalculiX 2 10 win 002.zip Calculix is windows 2.10, build 002 (49,362 kb) Posted 08 May 2016.

This build includes CCX 2.10 (64 bit, multi-thread), CGX 2.10, compiled help file, test cases and two CAD translation tools (VDA and ACIS to FBD). It also contains gnuplot (5.0.3) for plotting results data, ImageMagick (7.0.1-6) for saving images and a custom built SciTE, a text editor which is integrated with the other tools.

This is a bug fix build. The testing script has been updated, env variable CCX\_NPROC\_STIFFNESS=1 was set to fix multi-threaded issues, all Python code was updated to Python 3.4.

Currently working on a 32bit build. VISTA and earlier Windows operating systems are no longer supported.

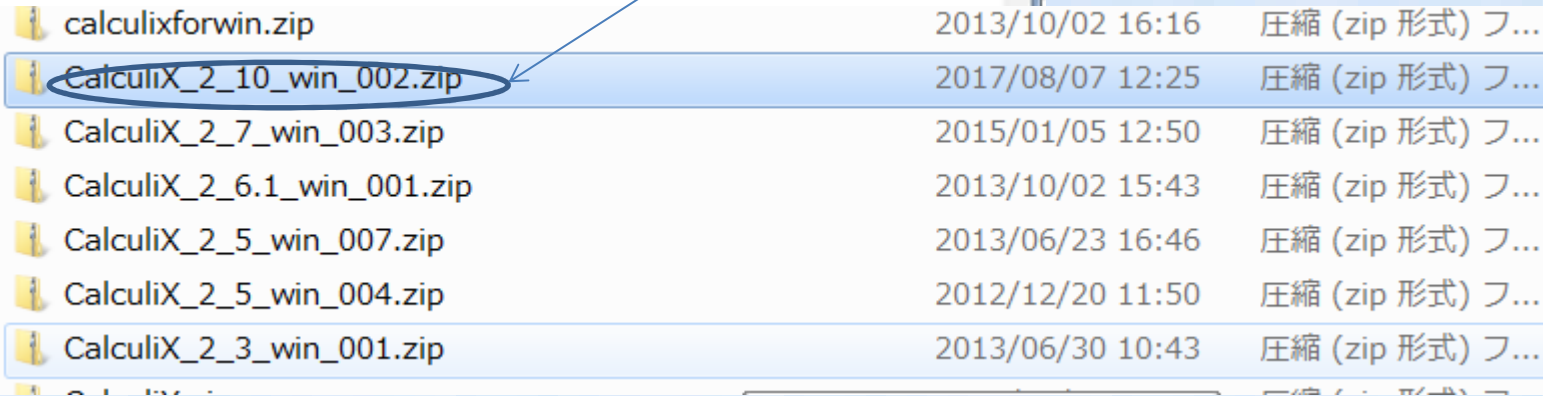

ダウンロードが終わったら ZIPファイルをインストール先のフォルダに解凍する。フォノ ダ場所は特に指定は無く、どこでも良い

#### 解凍したファイルCalculix 2 10 win 002.exe を実行

CalculiX 2 10 win 002.exe 2016/06/09 6:22 アプリケーション 49.363 KB X CalculiX for Windows Setup  $-10.2 - 10$ **License Agreement** Converged Please review the license terms before installing CalculiX for Windows. 選択Press Page Down to see the rest of the agreement. **bConverged license agreement**  $\equiv$ 1. INTRODUCTION -----------------------------------This installer contains both open source and proprietary software. so the installer may not be redistributed. A download URL for each of the open source applications is given below. Please submit any questions regarding this software to info@bConverged.com ABELLANDOC OOFBUARE If you accept the terms of the agreement, click I Agree to continue. You must accept the agreement to install CalculiX for Windows. Convergent Mechanical I Agree Cancel

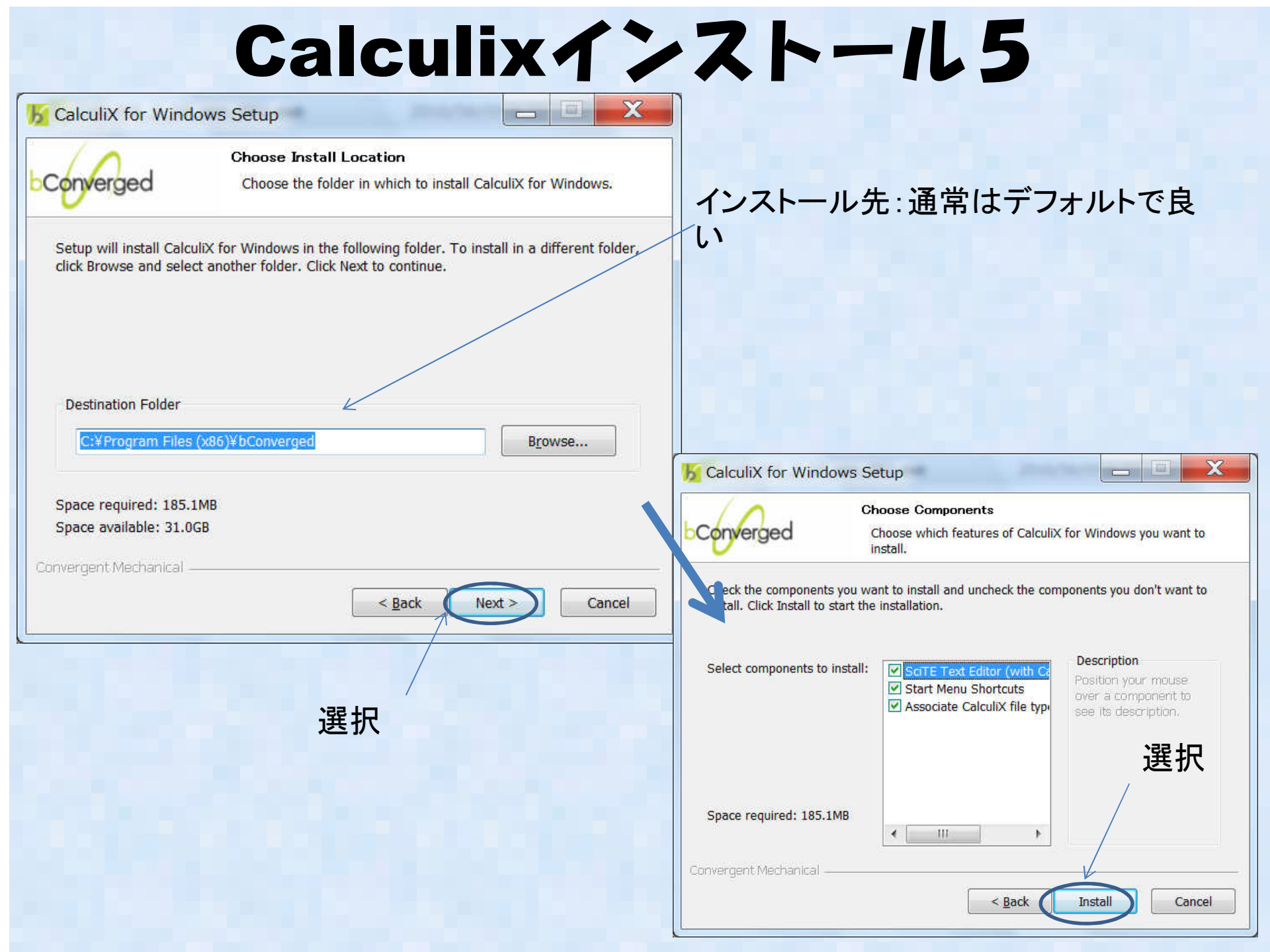

 $\mathbf x$ 

作業ディレクトリを指定する

#### **Working directory**

Choose a working directory for CalculiX for Windows:

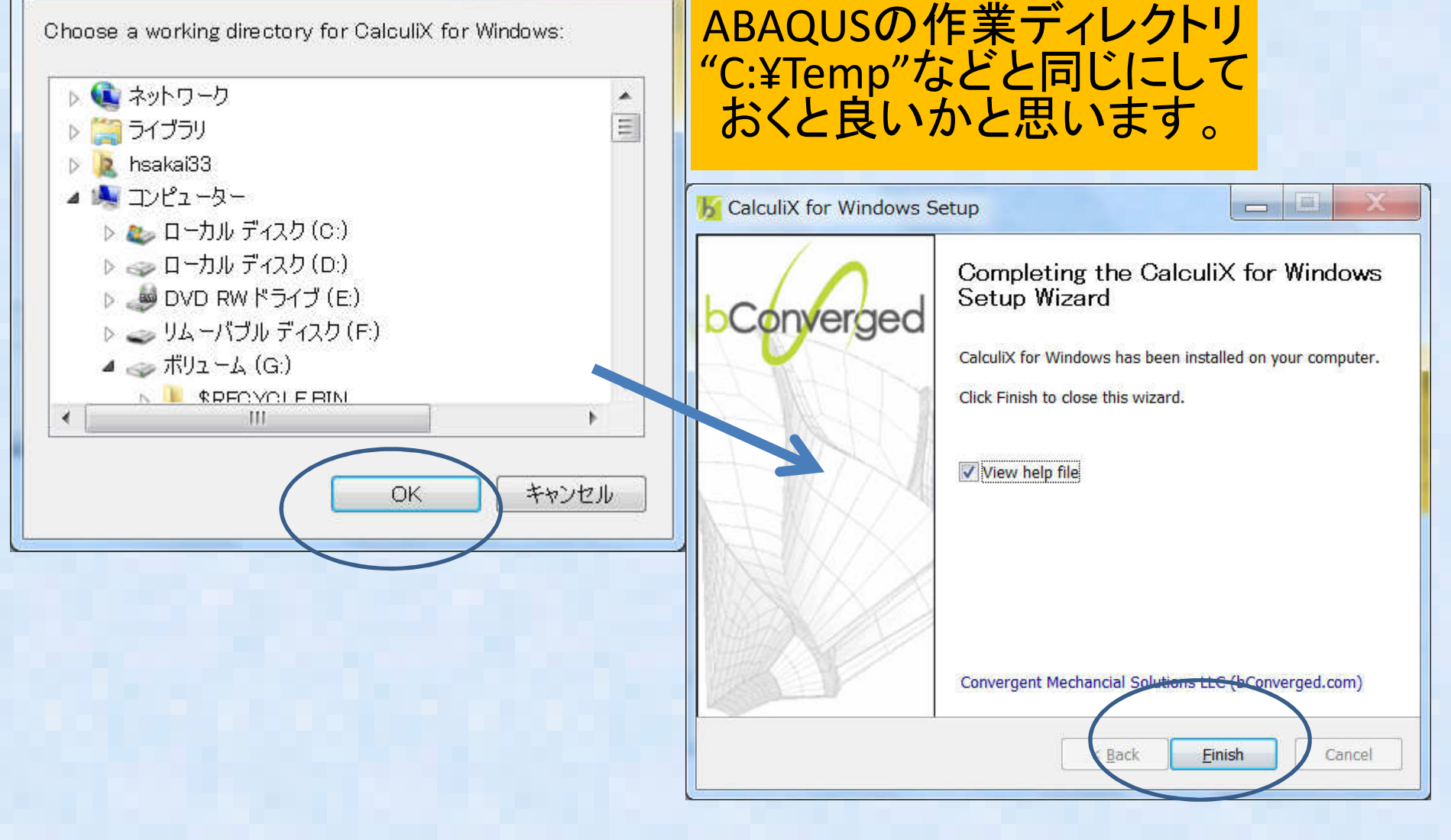

正しくインストールできているか、確認します。 C:¥Program Files (x86)¥bConverged¥CalculiX¥cgx¥examples(インストール先)にある"result.frd" をエクスプローラからダブルクリック

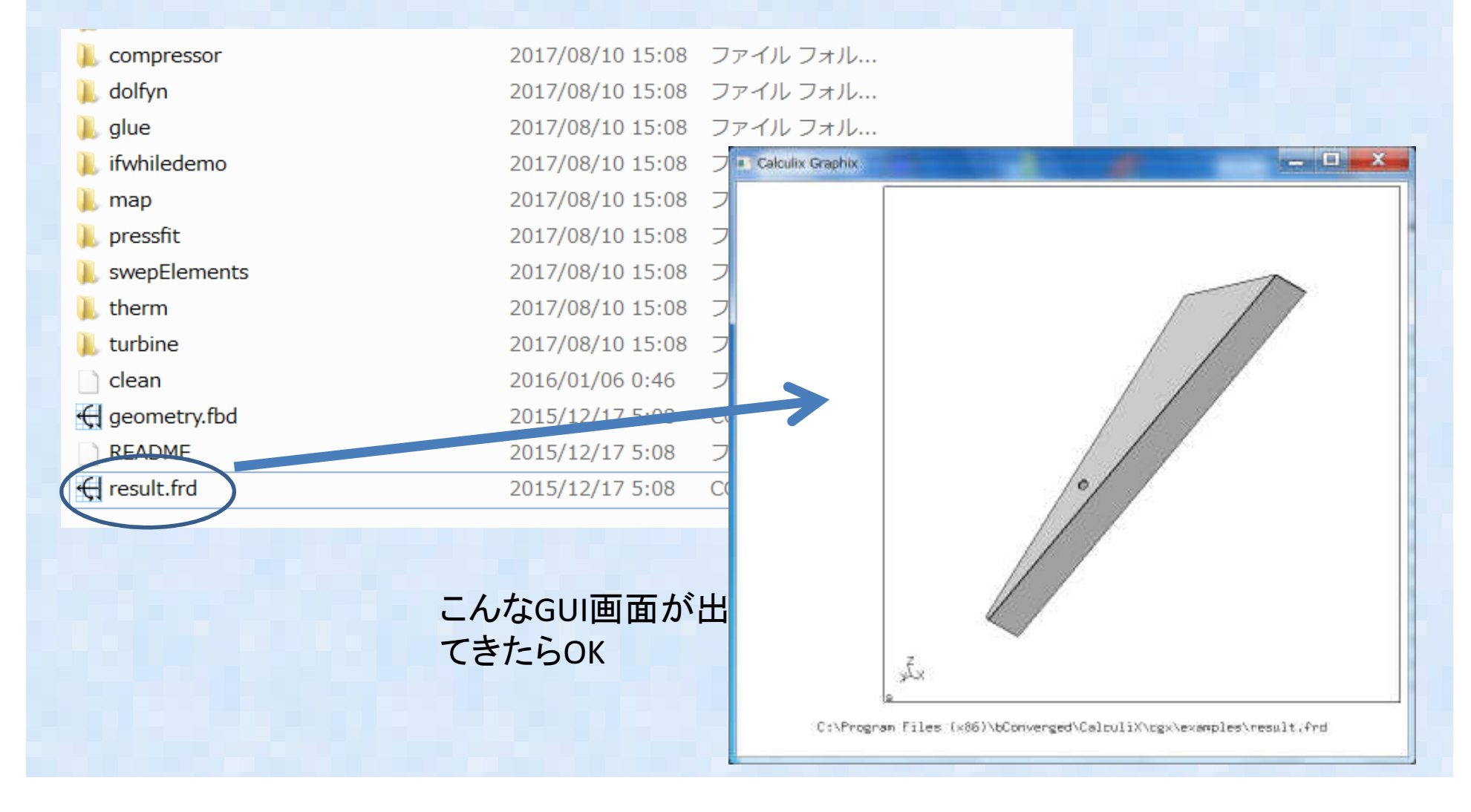

### Calculixインストール(Windowsソースから編)①

- $\bullet$  基本的にLinuxソースからのビルド方法と同じ。ビルド方法としてVisual-Studio, Intel Compilerまたは Linuxのエミュレーション環境であるcygwinまたはmingwを利用する
- 全旧旧工地钱工(\*不 今回は無料で利用できる環境としてcygwinとmingwでビルドを試みた↓
- $\bullet$  結果:cygwinでは特に問題なく成功したが、mingwでは失敗する:その後ネットで調べたら色々ソースにパッチを当てる必要があることが分かった(次回に報告するかもしれない?)

#### Calculixインストール(Windowsソースから編)②① cygwin のインストール方法:cygwinのHPからsetup-x86\_64.exeをダウンロードして実行する。 $\Box$   $\Box$   $\Box$ Cygwin Setup **Cygwin Net Release Setup Program** This setup program is used for the initial installation of the Ovewin environment as well as all subsequent updates. Make sure to remember where you saved it. The pages that follow will guide you through the installation. Please note that Ovewin consists of a large number of packages spanning a wide variety of purposes. We only install a base set of packages by default. You can always run this program at any time in the future to add, remove, or upgrade ネット接続環境で通常はこpackages as necessary. ちらを利用するSetup.exe version 2.882 (64 bit) Copyright 2000-2017 http://www.cvswin.com/  $\Box$  $\Box$  $-32$ Cygwin Setup - Choose Installation Type <戻る(B) 次へ(N)> キャンセ **Choose A Download Source** Choose whether to install/or download from the internet, or install from files in a local directory. **O** Install from Internet {downloaded files will be kept for future re-use) Download Without Installing ダウンロード済みの場合やnstall from Local Directory ネット接続環境でない場合はこちらを利用する〈戻る(B) 次へ(N) > キャンセル

### Calculixインストール(Windowsソースから編)③

### ① cygwin のインストール方法:cygwinのHPからsetup-x86\_64.exeをダウンロードして実行する続き。

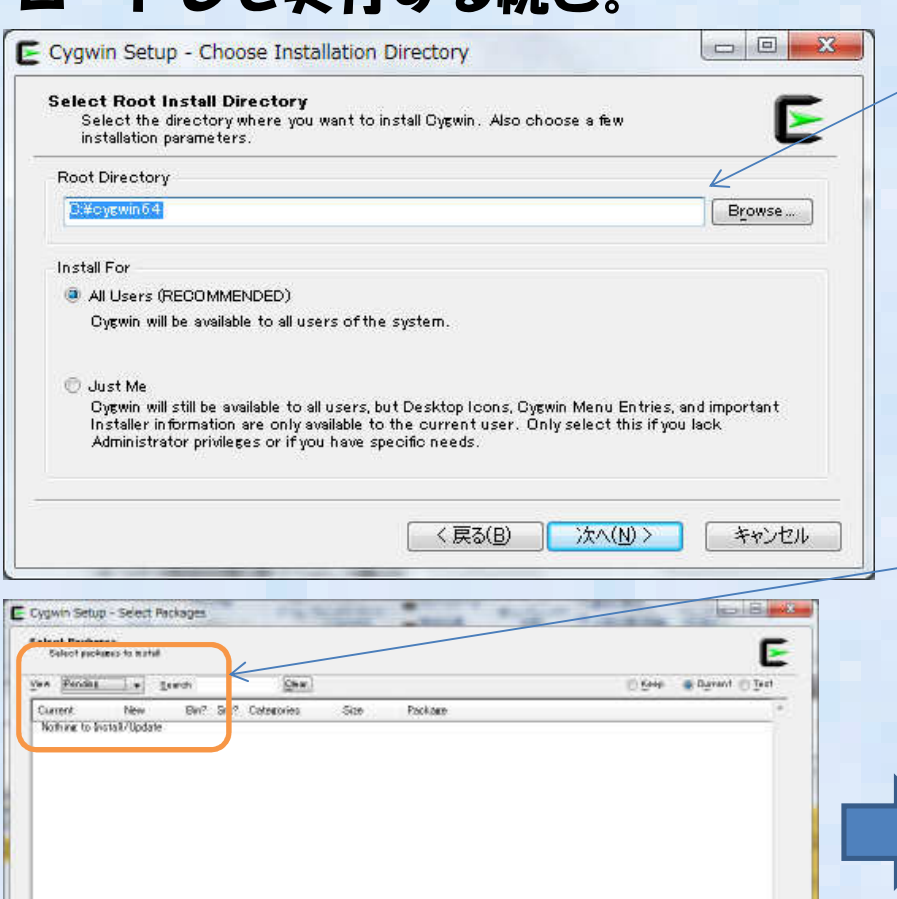

| < 灵る(目) | 法へほり | キャンセル

El Has pacolate package o

 1)インストール先:デフォルトc:¥cygwin64で良い

2) 次にインストールサーバの 選択画面になるが、これはどこでも基本的には良いは ず?日本のサーバのどれかを選んでおく

### 3)デフォルトでPendingになっているのでFullに変更する

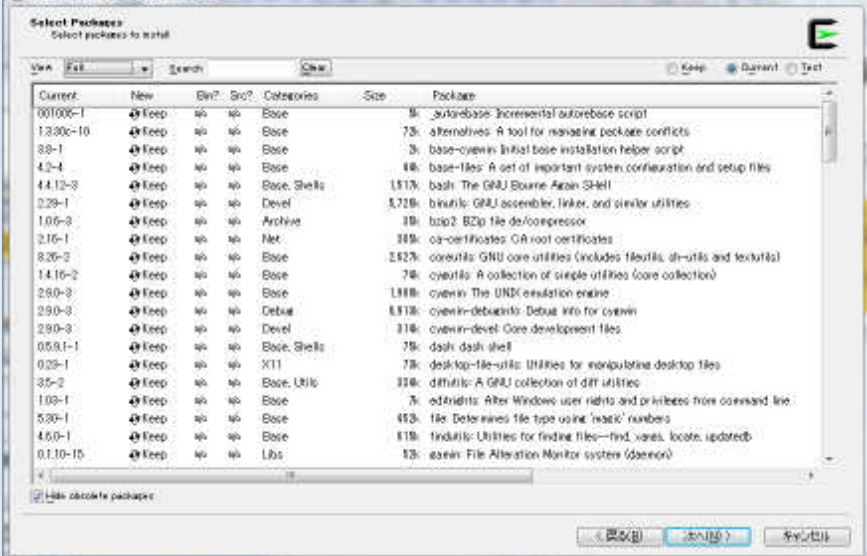

### Calculixインストール(Windowsソースから編)④

#### ② build環境のインストール:gcc/gfortran/make/perlを選択してサーバからインストールする1)"gcc"などインストールしたいモジュールの

キーワードを入力する

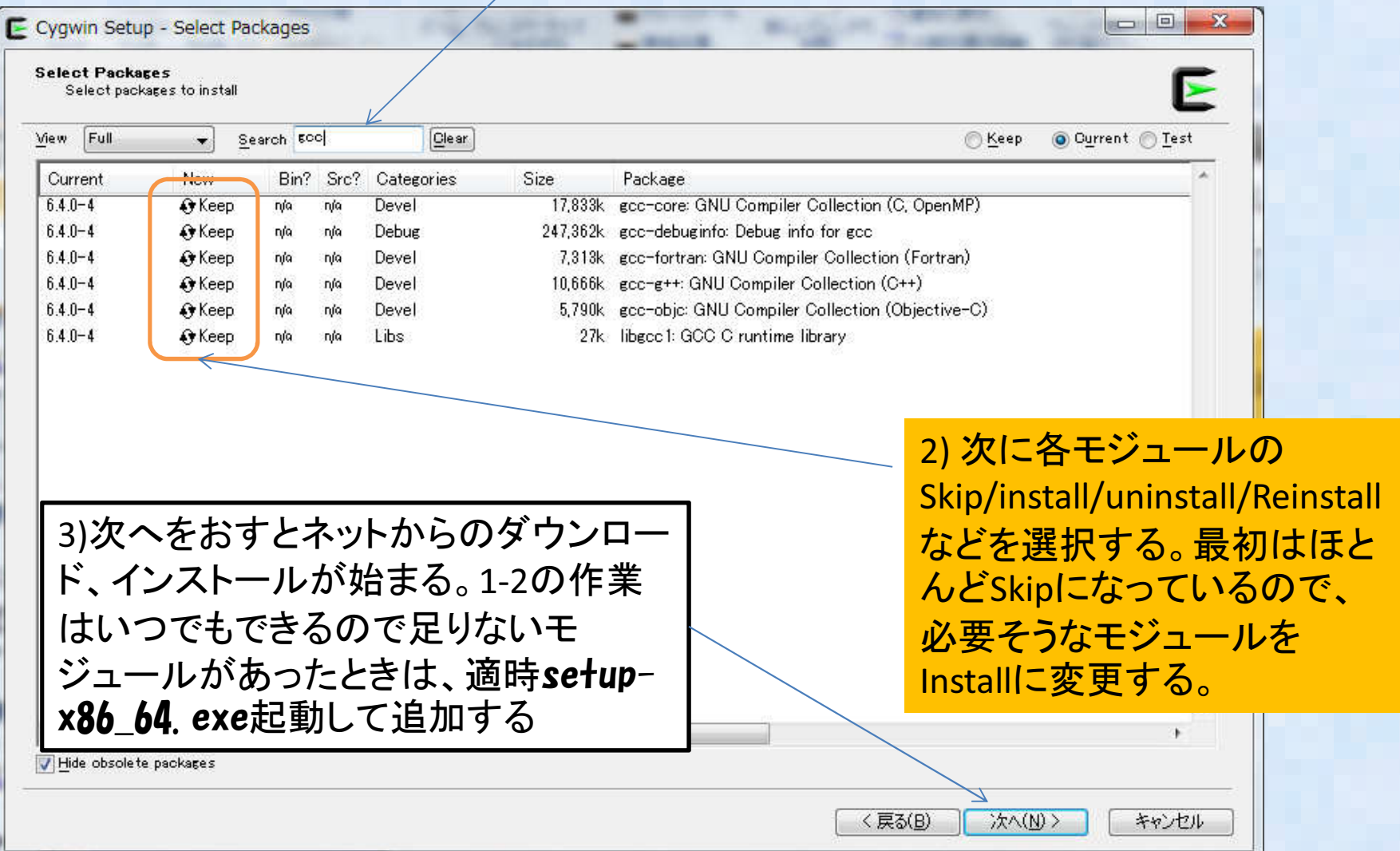

### Calculixインストール(Windowsソースから編)④

### ② build環境のインストール:gcc/gfortran/make/perlを選択してサーバからインストールするの続き

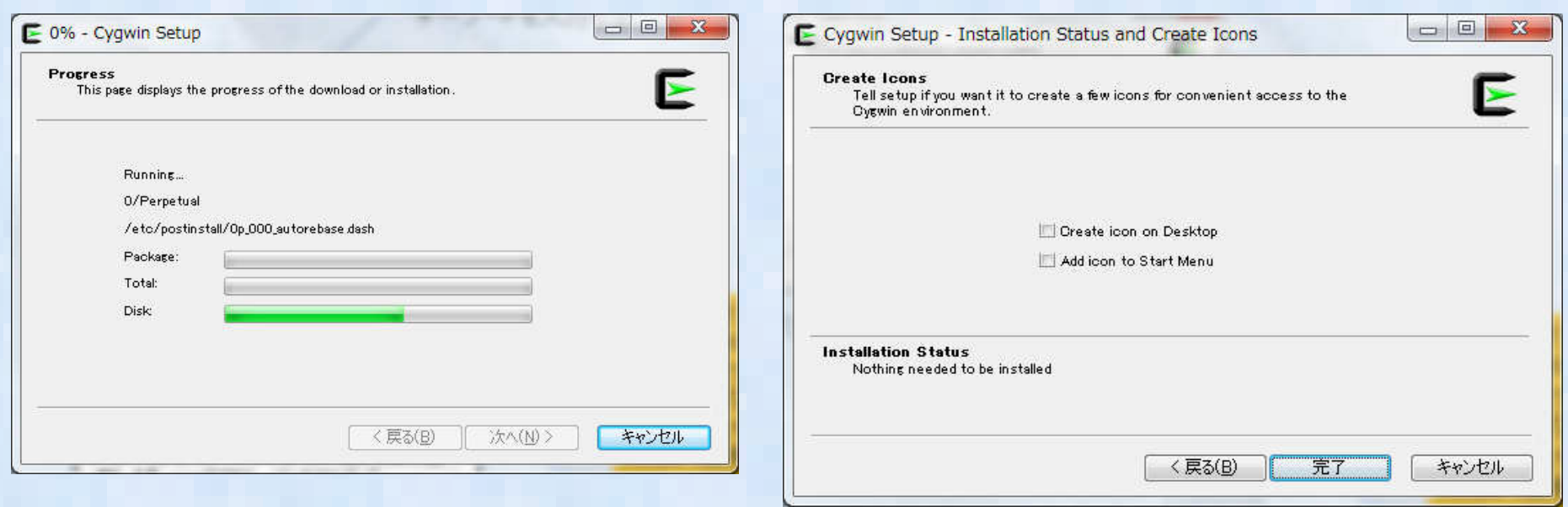

1)"gcc"などのインストールを待つ

2)インストールが終わったら完了、足りないモ ジュールがある場合は戻るを選択して、再度キーワード入力→インストールを繰り返す

### Calculixインストール(Windowsソースから編)⑤

③ cygwin端末画面の起動:cygwin64 Termial というコマンドが出来るのでこちらを起動して端末画面を起動する。

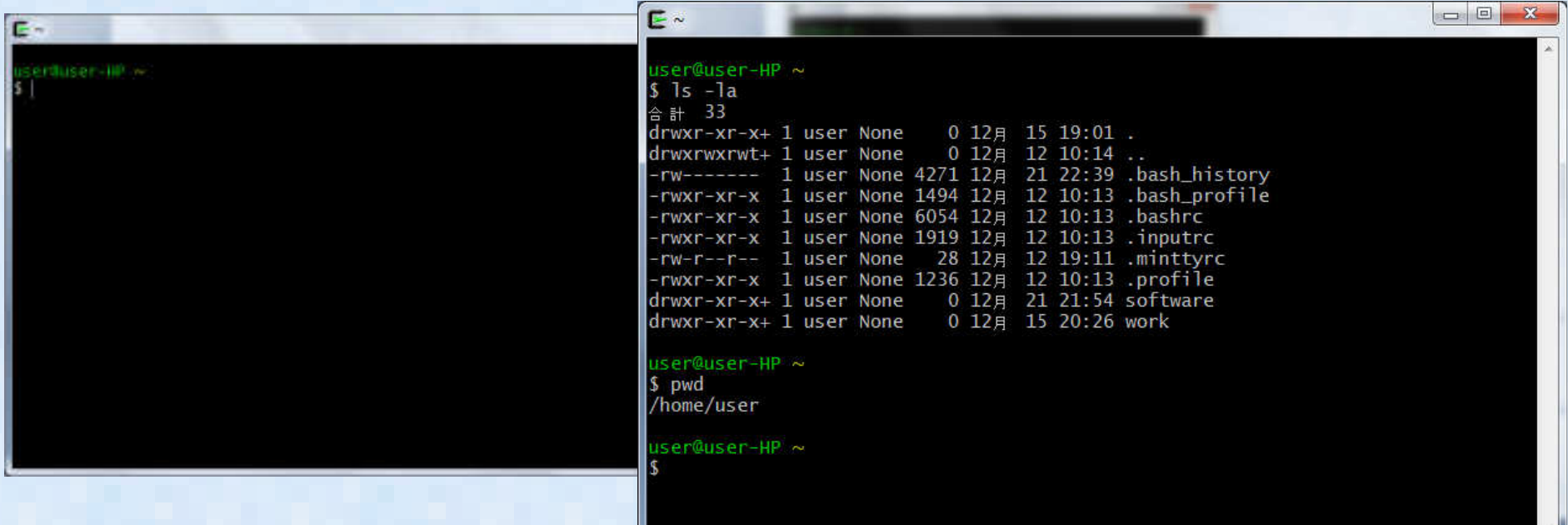

-あとは基本的にlinuxの端末と同じコマンドが使えるので、問題ないはず? -linuxコマンドとMS-DOSコマンド両方使える。大文字と小文字の区別がない-/home/"ログインユーザ名"がデフォルトのディレクトリ -Windowsのドライブc:¥,d:¥などは/cygdrive/c, /cygdrive/dに対応-Windowsからはcygwinのインストール先:c:¥cygwin64の直下に/homeなどが見える

### Calculixインストール(Windowsソースから編)⑥

④ Calculixのコンパイルその1

 基本的にはLinuxの端末画面でコンパイルする場合とまったく同じなので過去の資料(次ページ)を参照ください。

- 1) 事前にspooles(直接法行列ソルバ)とARPACK(固有値ソルバ)をそれぞれビルドしてライブラリを作成しておきます。
- 2) Spoolesはこれまでバグが長期間放置され、そのままではコンパイルできなかったが、最近修正されて、特に問題なくコンパイルできる
- 3) ARPACKはビルドはそのままできるが、1か所修正が必要な個所があり、本修正を行わないとCALCULIX本体のビルド時にエラーになる(UTIL/second. fを一行修正)
- 4) 最後にCalculix本体をビルドします。

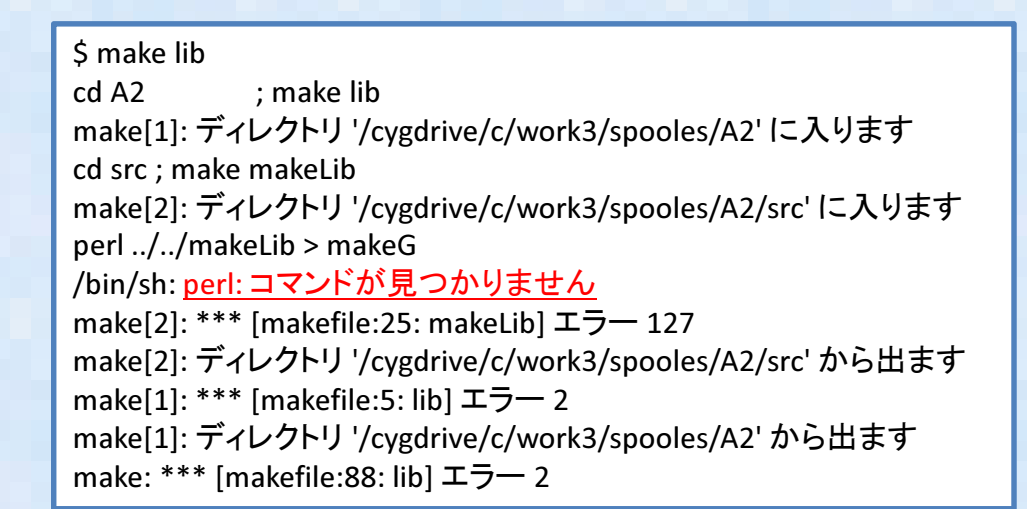

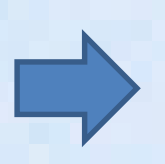

最初gcc/gfortran/make だけインストールしたら perlが無いと怒られたのでperlを追加した(calculixのmakefileで perlを使用している)

#### Calculixインストール(ソースから編)(1)  $-$  extranged  $\mathbf{r}$   $\mathbf{r}$   $\mathbf{r}$   $\mathbf{r}$   $\mathbf{r}$   $\mathbf{r}$   $\mathbf{r}$   $\mathbf{r}$   $\mathbf{r}$   $\mathbf{r}$  extra版では無いケース①-

 1:SourceCode圧縮ファイルを下記からDLする。(最新版以外は公開されていない模様)http://www.dhondt.de/ の下の the so <u>http://www.dhondt.de/</u> の下の the source code<br>ccx\_2.8p2.src.tar.bz2 を DL これを自分の作業環境に移動<br>例えば /bome/dexcs の直下にて以下作業を実施する) (例えば /home/dexcs の直下にて以下作業を実施する)<br>Sbunzip2 ccx 2.8p2.src.tar.bz2 (圧縮解凍) \$ bunzip2 ccx\_2.8p2.src.tar.bz2 (圧縮解凍)\$ tar -xvf ccx\_2.8p2.src.tar (tar ファイル展開)

この辺の設定はTSUNODAKO さんのブログ↓が詳しいので参考にしてください

http://freecaetester.blog62.fc2.com/blog-entry-

<u>237.html</u> unuxにcalculix ccxをインストールする その1 ダウンロー<br>ドトSPOQUESのコンパイル ドとSPOOLESのコンパイル

(ここから先は必要なライブラリのインストールが必要なためしばらく放置)

2:必要なライブラリを先にインストールします。

 必要なライブラリは直接法行列ソルバのSPOOLESと固有値計算の先に使用するARPACKである。これをソースから先にビルドします。

SPOOLES: <u>http://netlib.sandia.gov/linalg/spooles/</u> spooles.2.2.tgz のTGZファイルを

DL とりあえず /home/dexcs/Software/spooles に展開します。

\$ mkdir /home/dexcs/Software/spooles

\$ mv ./spooles.2.2.tgz /home/dexcs/Software/spooles/.

\$ cd /home/dexcs/Software/spooles/

\$ gunzip spooles.2.2.tgz

\$ tar -xvf spooles.2.2.tar

SPOOLESビルド時の本修正が現在不要に

#### ここでSpooles ソースにバグなどがあるので、以下2箇所を修正する

<u>① /Tree/src/makeGlobalLib の9行目くらいにdrawTree.c のファイルを呼び出す箇所があるが、このファイルはもう</u> <u>(1) /Tree/src/makeGlobalLib の9行目くらいにdrawTree.c のファイルを呼び出す</u><br><mark>無いので</mark>draw.c に変更する。変更しないとこの<mark>場所でコンパイルエラーで落ちる。</mark>

OBJ = Tree

SRC = basics.c ¥

compress.c ¥

これはlinux環境の説明

draw.c ¥

init.c ¥

② Make.incファイルのC コンパイラの指定を修正<br>CC = /usr/lang-4.0/bin/cc (大昔のSOLARIS OSの仕様

CC = /usr/lang-4.0/bin/cc (大昔のSOLARIS OSの仕様)→ CC = /usr/bin/cc または単純に CC = gcc など<br>修正終わったら …nake lib を実行 make でけ無いので注音 + + 修正終わったら <u>make lib を実行 make では無いので注意!!</u><br>< make lib \$ make lib

#### Calculixインストール(ソースから編) ② extra版では無いケース②-

• Spooles インストールの続き

これはlinux環境の説明

- make lib が上手くいくと直下に spooles.a ができるので,これをCalculix make 時に<br>指定する。 指定する。
- 並列実行を行うためにはマルチスレッド版のビルドも必要なため、こちらも同時に $\bullet$  おこなう spooles のインストールディレクトリ下で
	- \$ cd MT
	- \$ make lib
	- 以上でMT/src 下に <mark>spoolesMT.a</mark> が出来るのでこれをCalculix make 時利用する<br>なお \_Spooles のビルドけ必須でけ無く .ppt-get にてライブラリをインストールす
- なお Spooles のビルドは必須では無く、apt-get にてライブラリをインストールする ことが可能である。 (ただし、自分でMakeしたものをリンクしないと私の場合はスレッド並列計算がうま くできなかったので注意!) spooles をバイナリライブラリから利用する場合は下記にて\$ sudo apt-get install libspooles-dev で/usr/libにspooles のライブラリをインストールして Calculix make 時に –lspooles のフラグを指定するのフラグを指定する (Makefileに LDFLAGS += -lspooles -lpthread などの行を追加する)
- 次に固有値計算時に使用するARPACKをビルドします。

### Calculixインストール(ソースから編) ③

 extras版では無いケース③ ・ARPACKインストール:下記からARPACKのパッケージをダウンロードする。-

http://www.caam.rice.edu/software/ARPACK/

- ・arpack96.tar.gz とpatch.tar.gz をDLする。
- •とりあえず /home/dexcs/Software/ARPACK<br><sup>|ー</sup>屏開| キす に展開します。
	- \$ mv arpack96.tar.gz /home/dexcs/Software/ARPACK/.
	- \$ mv patch.tar.gz /home/dexcs/Software/ARPACK/.
	- \$ cd /home/dexcs/Software/ARPACK
	- \$ gzip -d arpack96.tar.gz
	- \$ tar -xvf arpack96.tar

・パッチファイルの中身をarpackの展開先にそのまま上書き

・ARmake.inc の中身を編集

Fortranコンパイラが デフォルトで "f77"とか昭和時代のコンパイラが指定されているので<br>FC = sfortran に変更

FC = gfortran【こ変更

その他下記修正

- PLAT = SUN4 → PLAT = INTEL (または PLAT = linux)<br>FELAGS = -O -cg89 → FELAGS = -O2 (または行を削
- FFLAGS = -O -cg89 → FFLAGS = -O2 (または行を削除でも可)

・ARPACK/UTIL/second.f の中身を編集 <sup>24</sup>行目の下記の行をコメントアウト(または行削除)

\*\*\* EXTERNAL ETIME ( 消しておかないとCalculix make 時にエラーとなる)

・ARPACK のMAKE→ \$ make lib これで libarpack\_INTEL.a などができる。

この辺の設定はTSUNODAKO さんのブログ↓が詳しいので参考にしてください

http://freecaetester.blog62.fc2.com/blog-entry-

238.html LINUXにCalculiX ccxをインストールする その2 その2ARPACK<sup>と</sup> ccxのコンパイル

これはlinux環境の説明

#### Calculixインストール(ソースから編) ④extras版では無いケース④-

- •Calculix のソース展開先に戻って本体のmakeを行う
- マルチスレッド並列版のMakefileのテンプレート(Makefile\_MT)があるのでこれを $\bullet$  ベースに自分の環境用に編集する。基本的には先ほどのSpoolesとARPACKの置き場所だけちゃんと書いてあれば問題無いはず?\$ cd /home/dexcs/Calculix/ccx2.8p2/src\$ cp Makefile MT Makefile これはlinux環境の説明
- Makefile **の編集 大体下記のように編集する。終わったらMakeして完了!** •

```
CFLAGS = -Wall -O3 -I /home/dexcs/Software/spooles -DARCH="Linux" -DSPOOLES -DARPACK -DMATRIXSTORAGE -DUSE_MT=1FFLAGS = -Wall -O3CC = cc
FC=gfortran.c.o :
$(CC) $(CFLAGS) -c $<f.o :
    $(FC) $(FFLAGS) -c $ <
include Makefile.inc
SCCXMAIN = ccx_2.8p2.cOCCXF = $(SCCXF:.f=.o)
OCCXC = $(SCCXC:.c=.o)
OCCXMAIN = $(SCCXMAIN:.c=.o)
DIR=/home/dexcs/Software/spoolesLIBS = 4
$(DIR)/MT/src/spoolesMT.a ¥$(DIR)/spooles.a ¥
/home/dexcs/Software/ARPACK/libarpack_INTEL.a ¥-lpthread -lm
ccx_2.8p2_MT: $(OCCXMAIN) ccx_2.8p2_MT.a $(LIBS)
./date.pl; $(CC) $(CFLAGS) -c ccx_2.8p2.c; $(FC) -Wall -O3 -o $@ $(OCCXMAIN) ccx_2.8p2_MT.a $(LIBS)ccx 2.8p2 MT.a: $(OCCKF) $(OCCKC)ar vr \sin \theta $?
                                                             赤字部分は書き直し箇所
```
### Cygwin上のMakefileの例

#### •シングル版, MT(マルチスレッド版)それぞれ下記

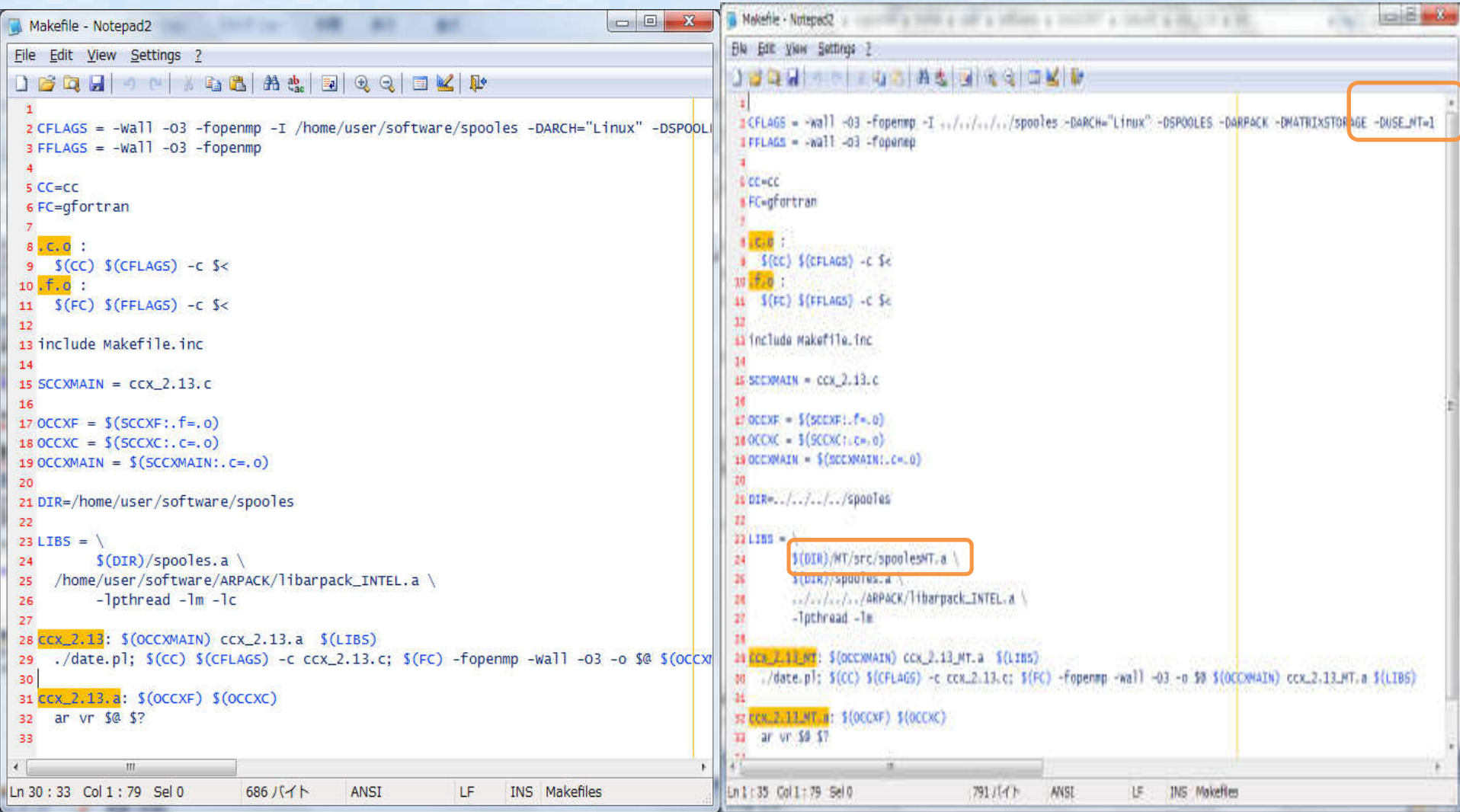

## Cygwin上での計算実施例Sample例題実行 MetalForming例題

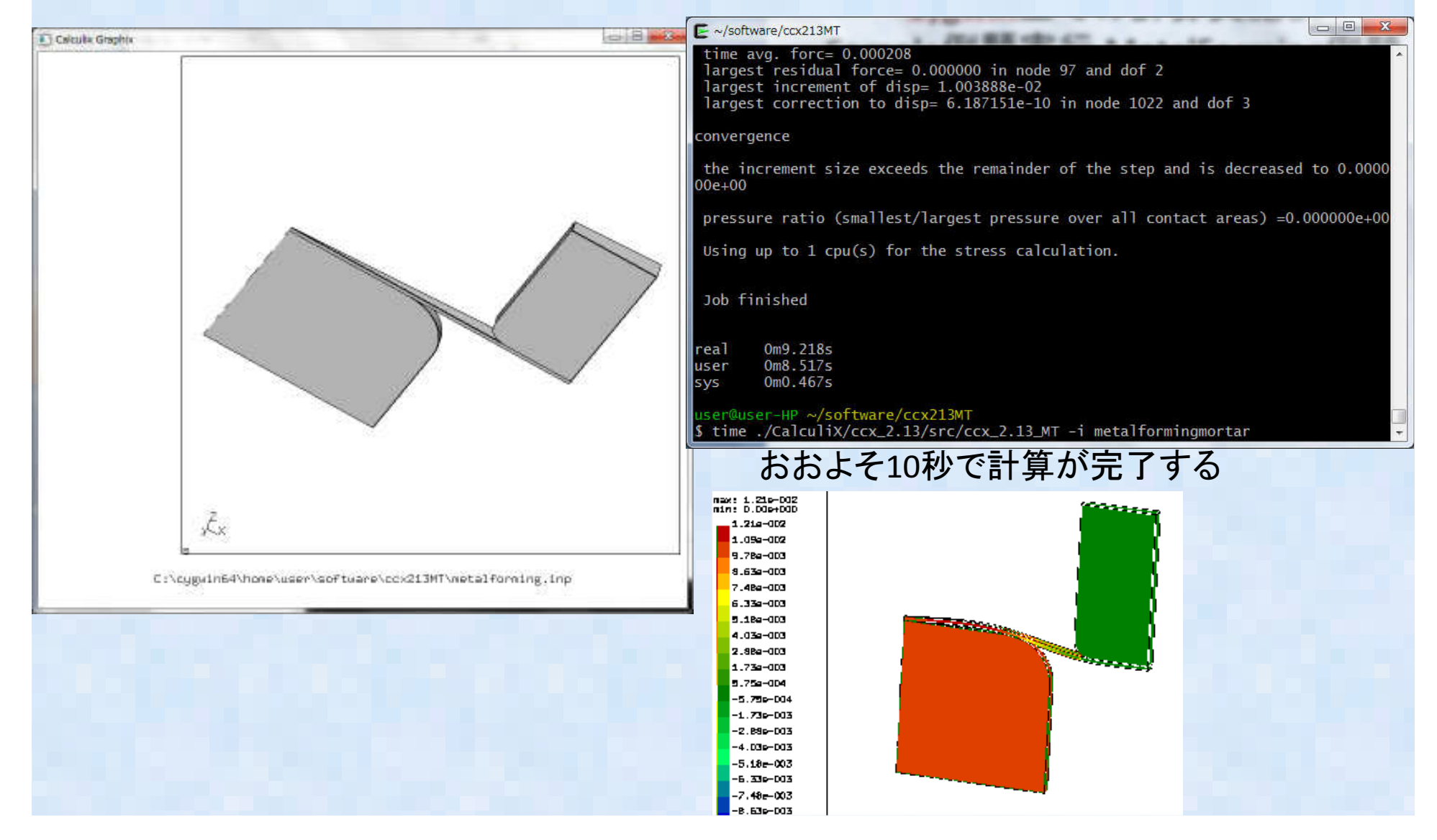

### Cygwin上での計算実施例Sample例題実行 MetalForming例題

マルチスレッド版で2並列で計算を実行してみる

user@user-HP ~/software/ccx213MT\$ export OMP\_NUM\_THREADS=2 user@user-HP ~/software/ccx213MT\$ time ./CalculiX/ccx\_2.13/src/ccx\_2.13\_MT -i metalformingmortar

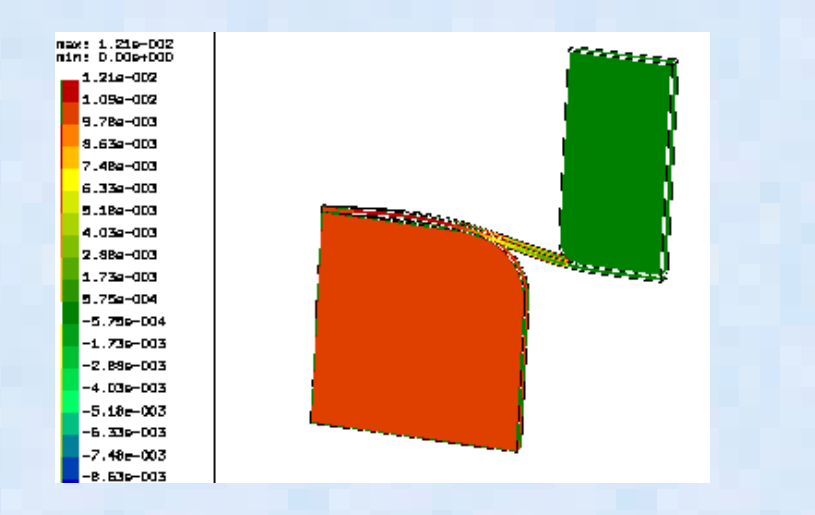

おおよそ14秒で計算が完了し、 シングルで実行したときより時間がかかってしまった。

iterat

convergence

the increment size exceeds the remainder of the step and is decreased to 0.000000e+00

pressure ratio (smallest/largest pressure over all contact areas) =0.000000e+00

Using up to 2 cpu(s) for the stress calculation.

Job finished

real 0m13.900s user 0m13.431ssys 0m2.651s

## Cygwin上での計算実施例Sample例題実行 MetalForming例題<br>。 E 復进以此 必否是質为共有?

• 反復法ソルバで計算させてみる。 Input file中のstatic optionでsolverを指定する。\*step,nlgeom,inc=99999

\*static, SOLVER=ITERATIVE CHOLESKY

reducing the constant stiffnesses by a factor of 100

\*ERROR: too many cutbacksbest solution and residuals are in the frd file

real 2m50.524suser 3m5.999ssys 0m40.294s

2分50秒ほど計算して、発散して終了する。 $\rightarrow$  やっぱり接触問題は反復法では計算できないみたい?

## 各行列ソルバの計算速度比較

• 今回は下記のソルバだけの比較ができた. (TIME コマンドで取得)。

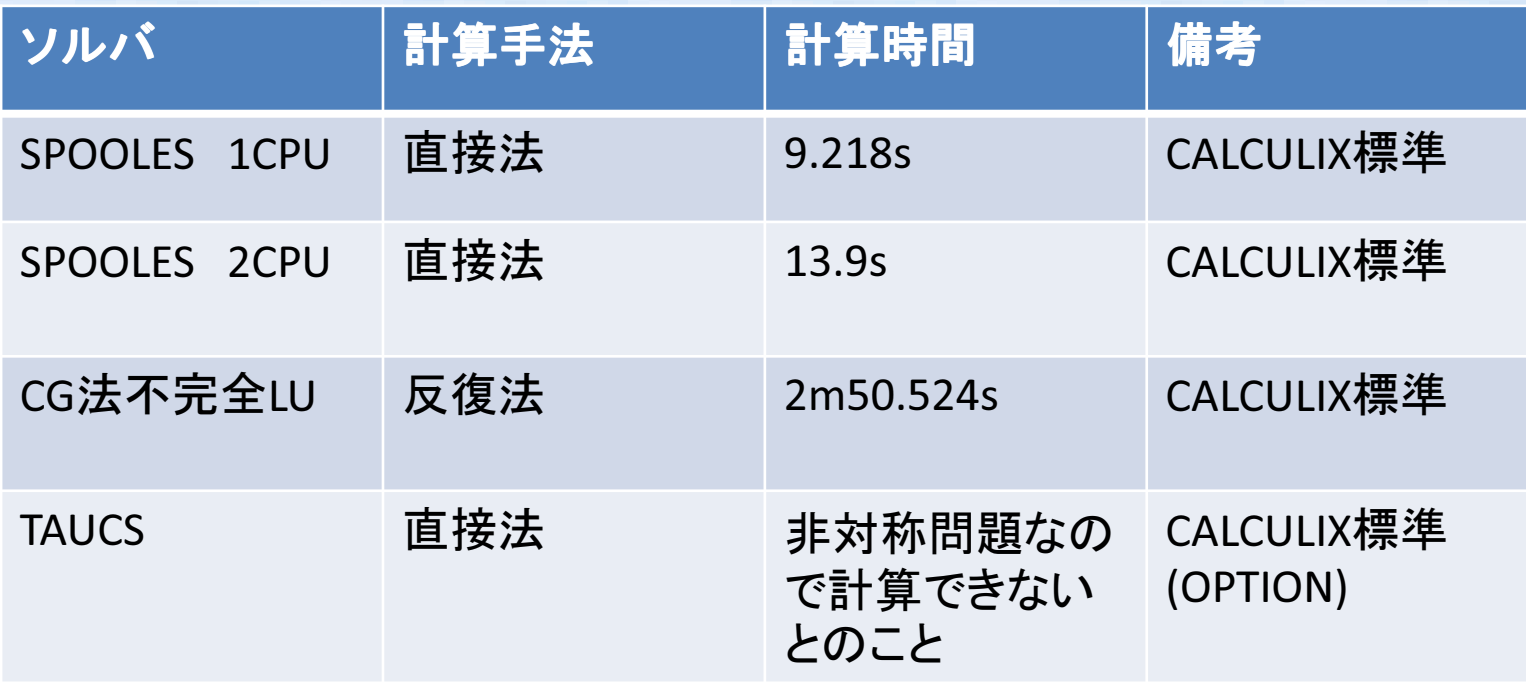

残念ながら、標準直接法ソルバSPOOLES をシングルで使うのが最も早いという結果になった

## 全体報告まとめ

- $\bullet$  CALCULIX のWINDOWS上のCYGWINを使ったビルド紹介を行った。
- *CVGWIN* F CYGWIN上でも通常のLINUXと同様に問題なくビルドできることを確認
- • 今後の予定 -WINDOWS:MINGW環境でのビルド-IntelMKL のParadiso ソルバの組み込み-EXTRAS版のビルド-ソルバTAUCSの組み込み-ABAQUS/CCXファイルコンバータ開発

## おまけ)MinGWでのエラー

#### \$ make

 cc -Wall -O3 -fopenmp -I ../../../spooles -DARCH="Linux" -DSPOOLES -DARPACK -DMATRIXSTORAGE -c ccx\_2.13.cccx\_2.13.c:19:3: warning: data definition has no type or storage class

```
set_output_format(_TWO_DIGIT_EXPONENT);
```
 $\lambda$ 

ccx\_2.13.c:19:3: warning: type defaults to 'int' in declaration of '\_set\_output\_format' [-Wimplicit-int]

ccx\_2.13.c:19:3: warning: parameter names (without types) in function declaration

In file included from ccx 2.13.c:28:0:

 C:/Program Files/blueCFD-Core-2016/msys64/mingw64/x86\_64-w64-mingw32/include/stdio.h:519:32: error: conflicting types for '\_set\_output\_format'

CRTIMP unsigned int cdecl set output format(unsigned int Format);

^

ccx\_2.13.c:19:3: note: previous declaration of '\_set\_output\_format' was here

```
set_output_format(_TWO_DIGIT_EXPONENT);
```
^

ccx\_2.13.c: In function 'main':

```
ccx_2.13.c:123:1: warning: implicit declaration of function 'setenv' [-Wimplicit-function-declaration]setenv("CCX_JOBNAME_GETJOBNAME",jobnamec,1);
```
^

```

Makefile:9: ターゲット 'ccx_2.13.o' のレシピで失敗しましたmake: *** [ccx_2.13.o] エラー 1
```
ソースのPATCH修成が必要:気が向いたら修正内容を報告